# WSIA Author Style Guidelines<sup>1</sup>

## Document Formatting<sup>2</sup>

#### Overview<sup>3</sup>

Please employ the basic formatting rules laid out in this guide for your document. In general formatting aspects of your document such as headings and lists should be done with the word processor functions provided for those styles. Otherwise, keep your document as minimally formatted as possible. There are several reasons for this:

- (1) Proper document markup ensures that document formatting is correctly interpreted when manuscripts are created.
- (2) Proper document markup ensures documents will be accessible for readers using computer aids to read documents.
- (3) Proper document markup ensures headings remain proportional in relation to one another.

Basic paragraph text should be Single Space 12 pt font. Do not use special fonts as they will be stripped out for consistency across all chapters.

Please avoid manual indentation and spacing. This introduces problems later when formatting the manuscript.

Please note that electronic and print manuscripts of the book will be produced in a 6x9 standard format. As a result, your document length and text placement may change from your draft which is typically in an 8.5x11 format.

#### Headings and Subheadings

Use the MS Word Heading function in the styles menu to format headings and subheadings. Please refer to the headings in this document as an example. Do not use manually modified font sizes with bolds or underlines to create titles and headings.

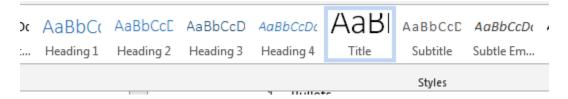

Chapter Title: Title

Level 1 Heading: Heading 1

<sup>&</sup>lt;sup>1</sup> This is Title Style

<sup>&</sup>lt;sup>2</sup> This is Heading 1 Style

<sup>&</sup>lt;sup>3</sup> This is Heading 2 Style

Level 2 Subheading: Heading 2

Level 3 Subheading: Heading 3

#### Lists

Lists should be formatted using the MS Word list formatting function or alternatively by allowing the MS Word automatic list formatting. Do not use manually created and indented lists. Again, this does not provide for properly marked up document formatting.

#### Lists can include:

- 1. Bullets
- 2. Numbers
- 3. Upper Case Roman numerals
- 4. Lower Case Roman numerals
- 5. Lower Case Alphabetic Lists
- 6. Upper Case Alphabetic Lists

#### Quotations

Quotations that are 5 or more lines of prose should stand alone from the preceding paragraph in a block. Please use the MS Word increase indent function and justify text.

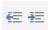

#### For example:

There are many variations of passages of Lorem Ipsum available, but the majority have suffered alteration in some form, by injected humour, or randomised words which don't look even slightly believable. If you are going to use a passage of Lorem Ipsum, you need to be sure there isn't anything embarrassing hidden in the middle of text. Words which don't look even slightly believable. If you are going to use a passage of Lorem Ipsum.

### Images, figures, proofs

Indicate the placement and positioning of your images and figures with the document along with the table/figure heading.

Submit images and figures as separate files in jpg or png format. They will be added to your text as indicated in your document.

Please try ensure you are using a high quality image with 300 pixels per inch.

The presentation of formal or informal argument structures such as tree proofs, sequents, or any representation of premises and conclusions which cannot be accommodated by the formatting guidelines above must be submitted as an image to be placed in the text.

#### Citations

Please use the Chicago Author/Date style with in-text citations such as:

(Grazer and Fishman 2015, 12) (Smith 2016, 315–16)

With corresponding reference list entries listed in alphabetical order. Please refer to the reference list rules from the Chicago Manual of style.

Grazer, Brian, and Charles Fishman. 2015. A Curious Mind: The Secret to a Bigger Life. New York: Simon & Schuster.

Smith, Zadie. 2016. Swing Time. New York: Penguin Press.

#### Notes

Please use End notes for each chapter rather than footnotes.